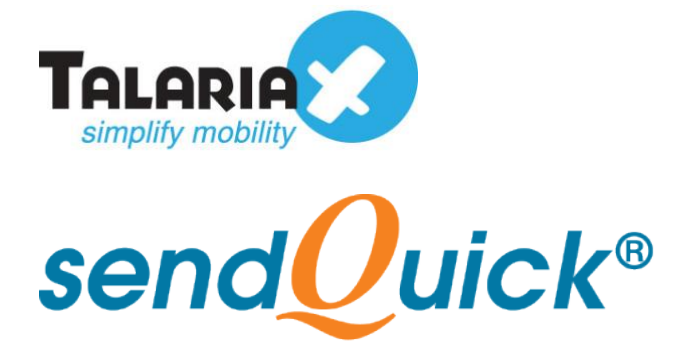

# **sendQuick Appliance API Guide** Version 3.1

**TalariaX Pte Ltd**

76 Playfair Road #08-01 LHK2 Building Singapore 367996 Tel : +65 6280 2881 Fax : +65 6280 6882 Email : info@talariax.com www.TalariaX.com

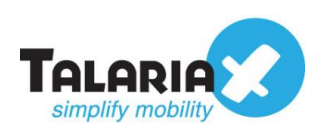

# **REVISION SHEET**

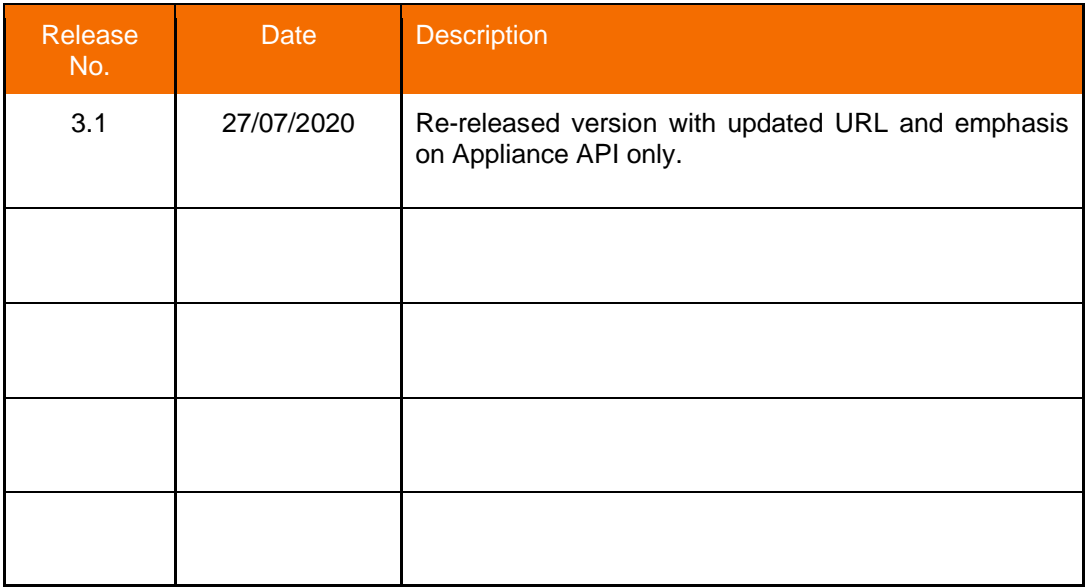

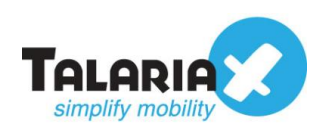

# **Table of Contents**

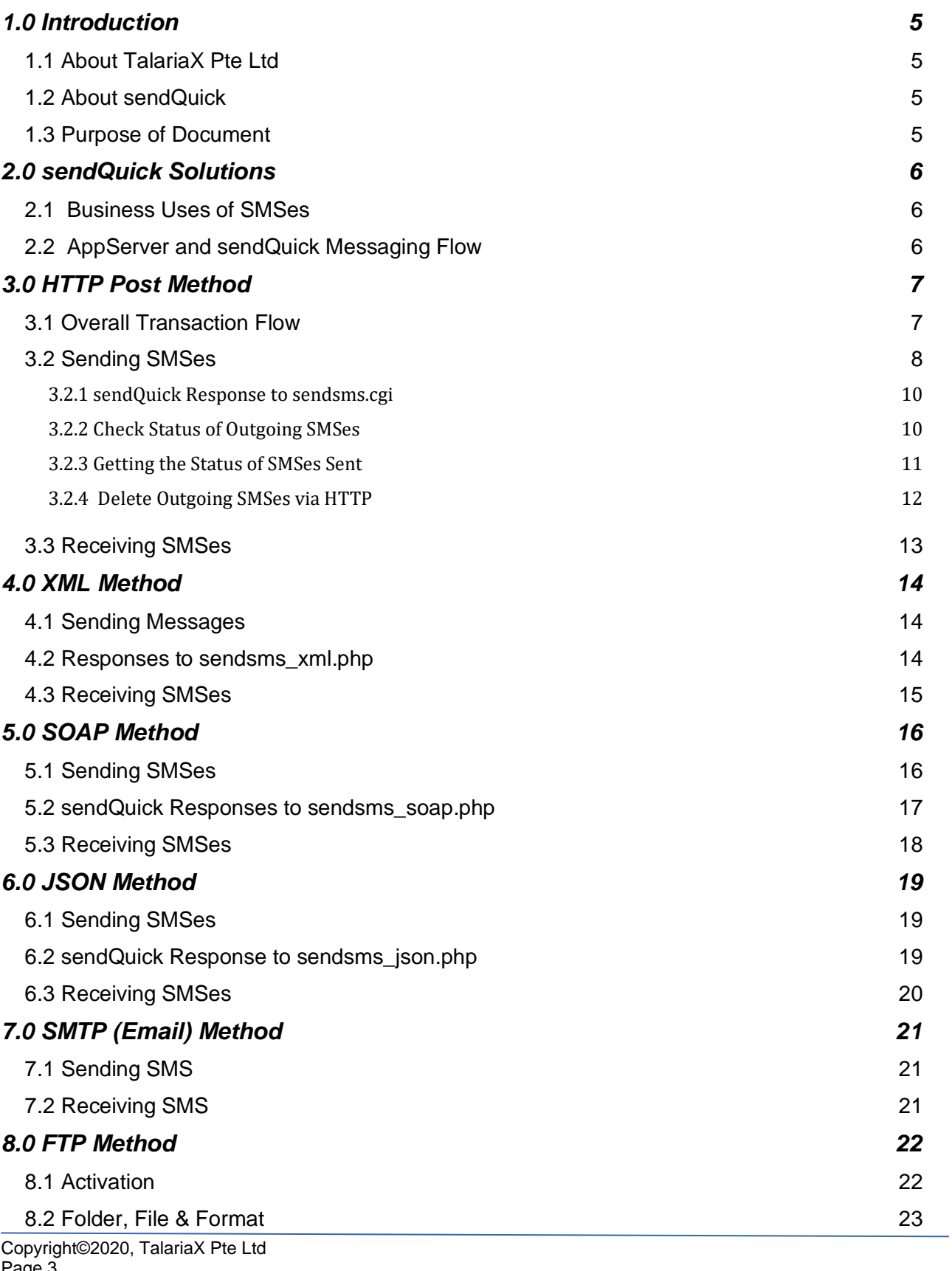

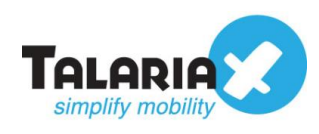

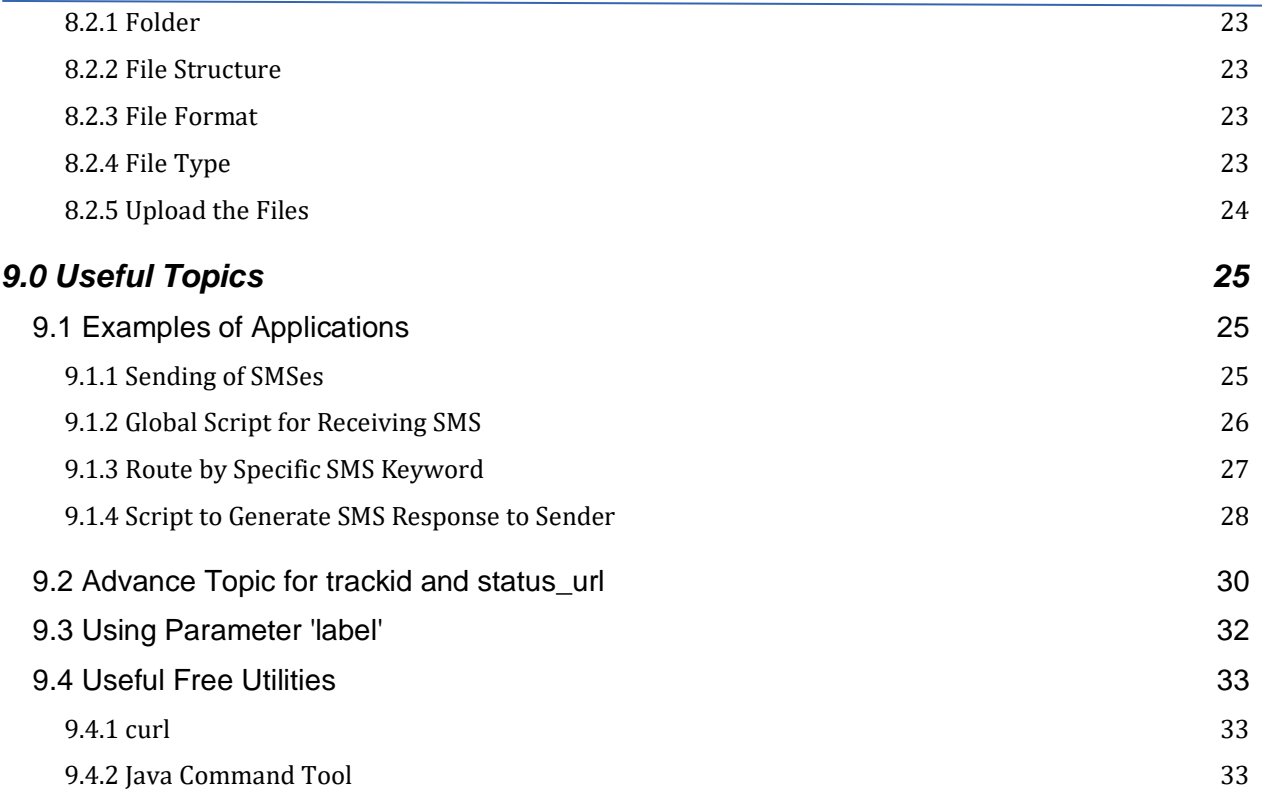

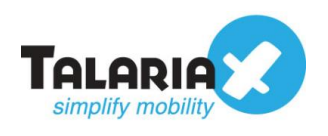

# **sendQuick Appliance API Guide**

# <span id="page-4-0"></span>**1.0 Introduction**

# <span id="page-4-1"></span>*1.1 About TalariaX Pte Ltd*

TalariaX™ develops and offers **enterprise mobile messaging solutions** to facilitate and improve business workflow and communication, and is widely used in areas such as IT alerts & notifications, secure remote access via 2-Factor Authentication, emergency & broadcast messaging, business process automation and system availability monitoring.

In addition to functionality, TalariaX's messaging solutions have also been developed with other key features in mind. These include **security** and **confidentiality** of company information, and **ease in mitigating disruption** during unplanned system downtime such as that arising from cyberattacks.

# <span id="page-4-2"></span>*1.2 About sendQuick*

*sendQuick* is a comprehensive Short Messaging Service (SMS) gateway that is available in the form of an **appliance** or as a **cloud-based** solution. *sendQuick* is used by more than 1,500 businesses, including many Fortune Global 500 companies, in 40 countries and across industries such as banking, finance, insurance, manufacturing, retail, government, education, and healthcare.

# <span id="page-4-3"></span>*1.3 Purpose of Document*

This document provides an overview of how the sendQuick messaging system interfaces and works with clients' **application servers (AppServer).**

Six methods for sending and receiving SMSes using sendQuick are described, and examples are shown where relevant and applicable. The six methods are

- Hypertext Transfer Protocol [HTTP Post Method](#page-6-0)
- eXtensible Markup Language [XML Method](#page-13-0)
- Simple Object Access Protocol [SOAP Method](#page-15-0)
- JavaScript Object Notation [JSON Method](#page-18-0)
- Simple Mail Tranfer Protocol [SMTP\(Email\) Method](#page-20-0)
- File Transfer Protocol [FTP Method](#page-21-0)

- 
- 

Other topics of interest, such as use of free line tools, are also included.

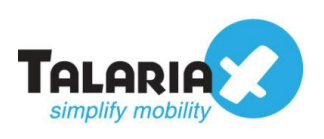

# <span id="page-5-0"></span>**2.0 sendQuick Solutions**

# <span id="page-5-1"></span>*2.1 Business Uses of SMSes*

TalariaX offers a slew of sendQuick solutions to enable businesses to reach out to their customers by tapping into the widely used and cost-effective SMS mode of communication. Broadly categorised, sendQuick solutions help businesses:

- i. Broadcast messages such as that used by retailers to announce markdowns, offers and coupons;
- ii. Send alerts to target audience, for example alerts on potential malwares or system downtime;
- iii. Monitor system availability, for example alerting the IT department when any server is down;
- iv. Offer added layer of security and confidentiality of information such as that through 2-Factor Authentication (2FA), and
- v. Automate business processes to improve responsiveness to customers, example confirmation of client appointments.

# <span id="page-5-2"></span>*2.2 AppServer and sendQuick Messaging Flow*

The general flow of how sendQuick supports messaging is shown in Figure 1. Essentially, to send SMSes:

- i. The sender of messages sends the intended outgoing data and instructions, using any of the six ascribed methods, from its AppServer to sendQuick. The recipient for this step can either be sendQuick box or sendQuick cloud, depending on the method subscribed by the sender;
- ii. sendQuick directs the outgoing messages to the relevant network carriers;
- iii. The network carriers route the messages to users' mobiles.

The flow for incoming messages works the same, only in reverse order.

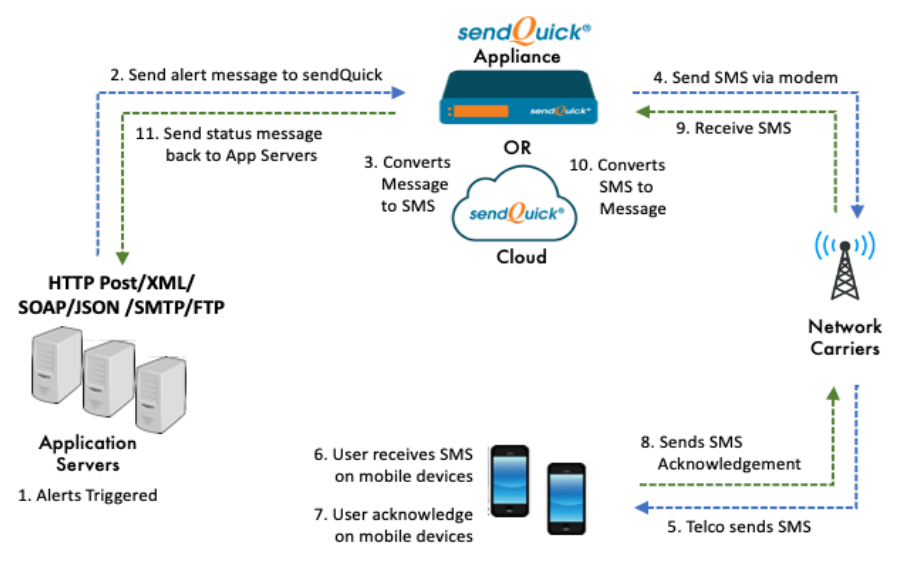

*Figure 1: Overview of Transaction Flow*

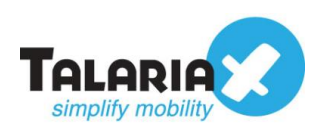

# <span id="page-6-0"></span>**3.0 HTTP Post Method**

## <span id="page-6-1"></span>*3.1 Overall Transaction Flow*

SMSes are essentially messages containing texts. This being the case, standard HTTP (POST/ GET) is sufficient for transferring data between sendQuick and AppServer. Figure 2 shows how sendQuick connects to any application server, using HTTP/ CGI.

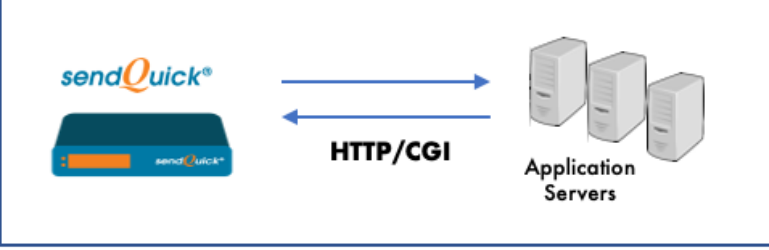

*Figure 2: Overall Transaction Flow*

Several points to note when using HTTP:

- i. Web service for the AppServer needs to be enabled, to accept HTTP (POST/GET) submitted from sendQuick;
- ii. The URL path submission of sendQuick requests to AppServer has to be configured, and this can be either a global or per keyword configuration;
- iii. For sending SMSes, AppServer needs to initiate a HTTP (POST/GET) to the HTTP API of the sendQuick system.

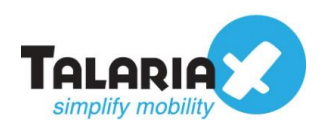

# <span id="page-7-0"></span>*3.2 Sending SMSes*

The sendQuick HTTP API URL path is

• http://<sendquickIPaddress>**/cmd/system/api/sendsms.cgi**

Replace <sendquickIPaddress> with the IP address assigned to sendQuick device.

E.g. http://192.168.1.101/cmd/system/api/sendsms.cgi

<span id="page-7-1"></span>Table 1 shows the input parameters for sending SMSes.

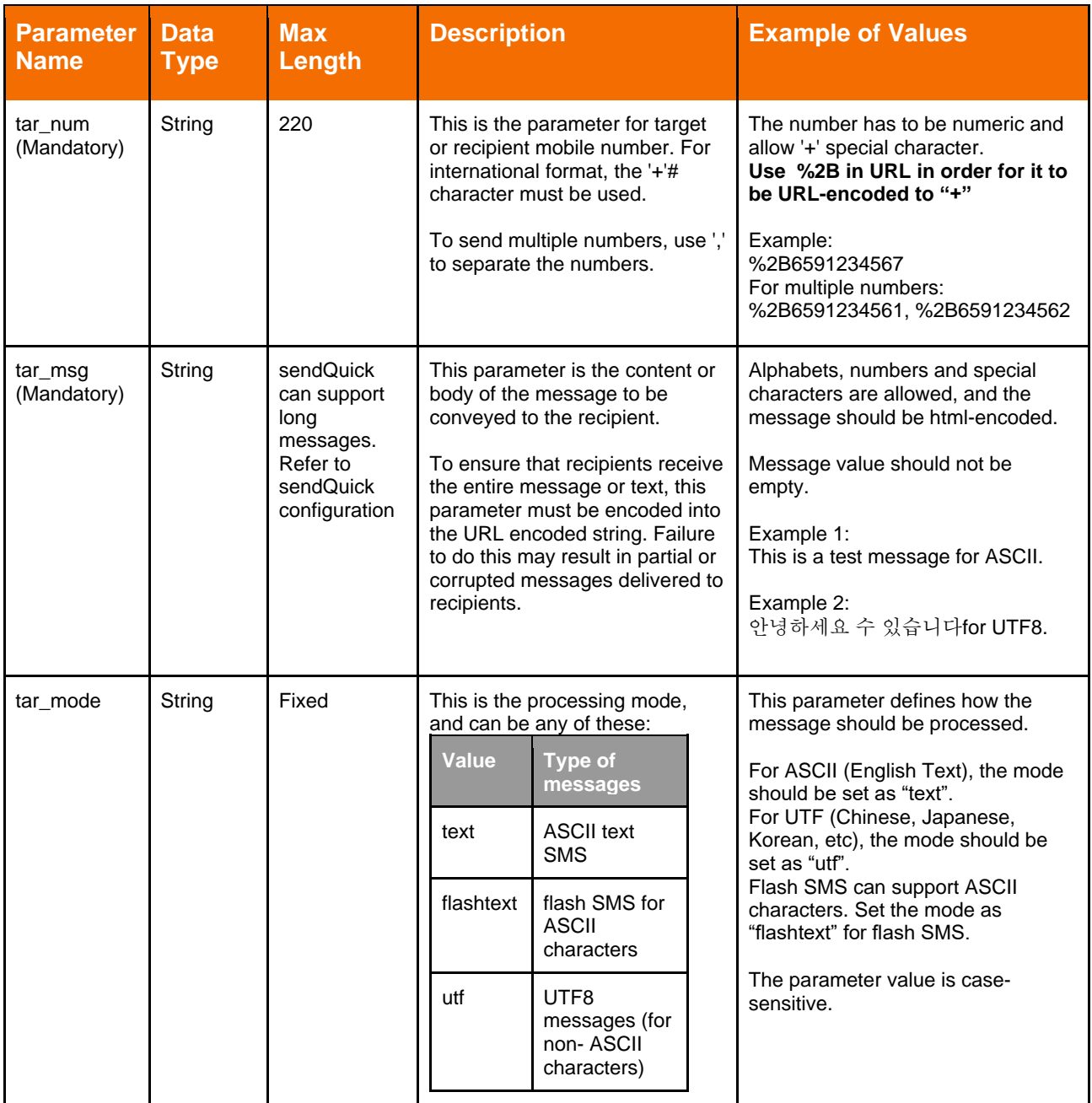

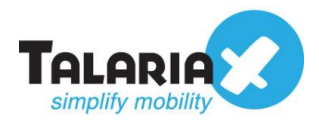

### sendQuick Appliance API Guide 3.1

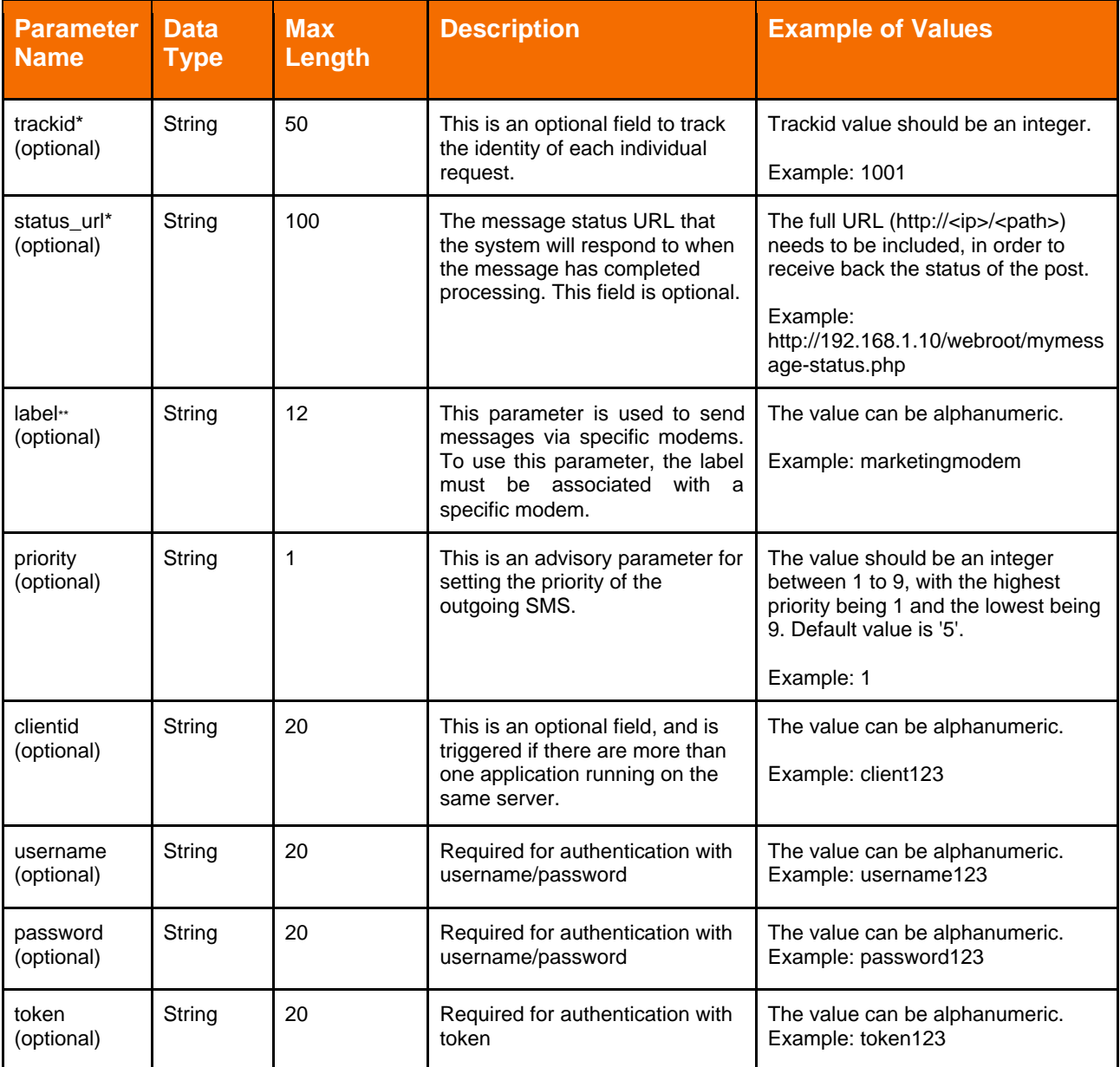

*Table 1: Input Parameters for sendQuick API*

\* The usage of trackid and status\_url is discussed more in [Section 9.2](#page-29-0)

\*\* Refer to [Section 9.3](#page-31-0) for discussion on label.

# Standard HTTP (POST/GET) will treat '+' as a blank space.

#### **1. Example for Single Mobile**

http://192.168.1.101/cmd/system/api/sendsms.cgi?tar\_num=%2B6591234567&tar\_msg =test&tar\_mode=text

#### **2. Example for Multiple Mobile**

http://192.168.1.101/cmd/system/api/sendsms.cgi?tar\_num=%2B6591234561,%2B659 1234562,%2B6591234563&tar\_msg=test&tar\_mode=text

Note : for tar\_num, remember to use %2B to represent the "+" character

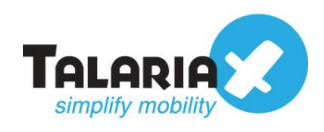

### <span id="page-9-0"></span>**3.2.1 sendQuick Response to sendsms.cgi**

The parameters in Table 2 show the response from sendQuick on the processing status and indicate whether messages have been queued for delivery.

| <b>Type</b>           | <b>Response</b>                                                                                                    |
|-----------------------|----------------------------------------------------------------------------------------------------|
| For single tar_num    | OK<br>Queue: <sendquick-message-id></sendquick-message-id>                                                                                                    |
| For multiple tar_numn | OK<br>Queue:<br><sendquick-message-id1>-<tar_num1><br/><sendquick-message-id2>-<tar_num2><br/><br/><sendquick-message-id>-<tar_numn></tar_numn></sendquick-message-id></tar_num2></sendquick-message-id2></tar_num1></sendquick-message-id1> |

*Table 2: HTTP sendsms.cgi Response*

#### <span id="page-9-1"></span>**3.2.2 Check Status of Outgoing SMSes**

To check the status of outgoing SMSes, use the API URL path http://*<sendquickIPaddress>***/cmd/system/api/msgstatus.cgi**

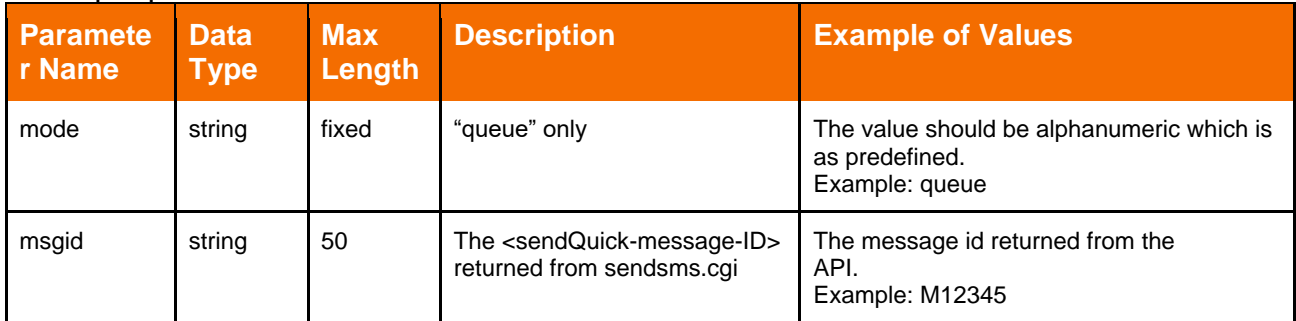

The input parameters are shown in the table below.

*Table 3: Parameters for Status of Outgoing SMSes*

Example Checking Status of Outgoing SMSes

## **1. Example HTTP Request**

http://192.168.1.101/cmd/system/api/msgstatus.cgi?mode=queue&msgid=M12345

#### **2. The format of the response will be as follows**

**<start-process-dtm>***<tab>***<completed-process-dtm>***<tab>***<status>***<tab>***<modemimei>***<tab>***<smsc>***<tab>***<tar\_num>***<tab>***<tar\_msg>**

#### **3. Example of HTTP Response**

31-10-020 10:57:56 31-10-020 18:33:45 Y 359126030021471 +6596845999 +6591234567 test message

#### **The URL response when no associating** *<sendQuick-message-ID>* **is found**

→ No result found: <sendQuick-message-ID>

Note: This is the case where the *<sendQuick-message-ID>* is invalid or the message has been deleted from the system.

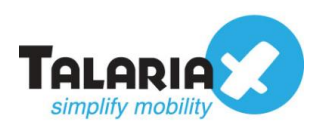

#### <span id="page-10-0"></span>**3.2.3 Getting the Status of SMSes Sent**

This is for sendQuick server to call back the client's status url to update the message status after SMSes have been sent out. The *status\_url* should accept the input parameters shown in the table below.

| <b>Paramete</b><br>r Name | <b>Data</b><br><b>Type</b> | <b>Max</b><br>Length | <b>Description</b>                                                                                                    |
|---------------------------|----------------------------|----------------------|----------------------------------------------------------------------------------------------------|
| trackid                   | string                     | 50                   | This is the trackid submitted by the AppServer for sendQuick to track the<br>status of outgoing SMSes.                                                                                                    |
| status                    | string                     |                      | This is the status of outgoing SMSes, represented as follows:<br>$Y -$ successfully sent<br>$F$ – failed to send<br>D – Message deleted from server<br>R – Received delivery report from recipient mobile phone. |
| totalsms                  | integer                    | 2                    | This will be the integer value of the total SMSes used for sending the<br>complete message.<br>NOTE: Not applicable for status D or R                                                                            |
| mno                       | string                     | 20                   | The mobile number of the recipient.                                                                                                    |

*Table 4: Parameters for Getting Status of SMSes Sent Out*

Example : Getting Status of SMSes Sent Out Using HTTP

#### **Step 1:**

http://192.168.1.101/cmd/system/api/sendsms.cgi?tar\_num=%2B6591234567&tar\_msg =testmessage&tar\_mode=text&trackid=1001&status\_url=http://yourclientserverip/apipat h/api.cgi

#### **Step 2:**

SMS is processed in sendQuick server accordingly and sendQuick responses to the status\_url with "*Successful*" or "*Failed*" depending on the status of delivery

#### **Step 3:**

http://<yourclientserverip>/apipath/api.cgi?trackid=1001&status=Y&totalsms=1&mno=% 2B6591234567

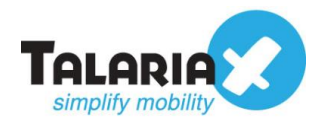

### <span id="page-11-0"></span>**3.2.4 Delete Outgoing SMSes via HTTP**

To delete outgoing messages, input API URL path

• http://<sendquickIPaddress>**/cmd/system/api/reqdelete.cgi** 

Replace <sendquickIPaddress> with the IP address assigned to sendQuick device.

E.g. http://192.168.1.101/cmd/system/api/reqdelete.cgi

The input parameters are shown in table below.

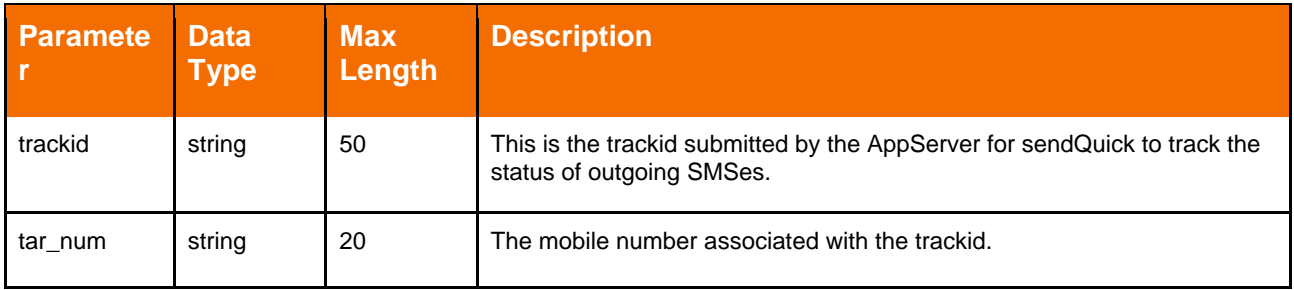

*Table 5: Parameters for Deleting Outgoing SMSes*

Note: If tar num is excluded in the parameters, all the message that is associated with the trackid will be deleted from the system.

#### **Example : Deleting Outgoing SMSes Using HTTP**

http://192.168.1.101/cmd/system/api/reqdelete.cgi?tar\_num=%2B6591234567&trackid= 1001

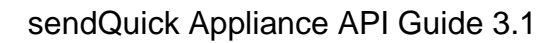

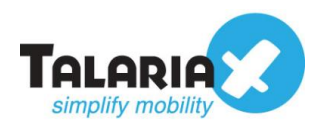

# <span id="page-12-0"></span>*3.3 Receiving SMSes*

This section is for incoming SMSes. Incoming SMSes will be posted to the Client API registered with sendQuick.

<span id="page-12-1"></span>Table 6 shows the input parameters for receiving SMSes.

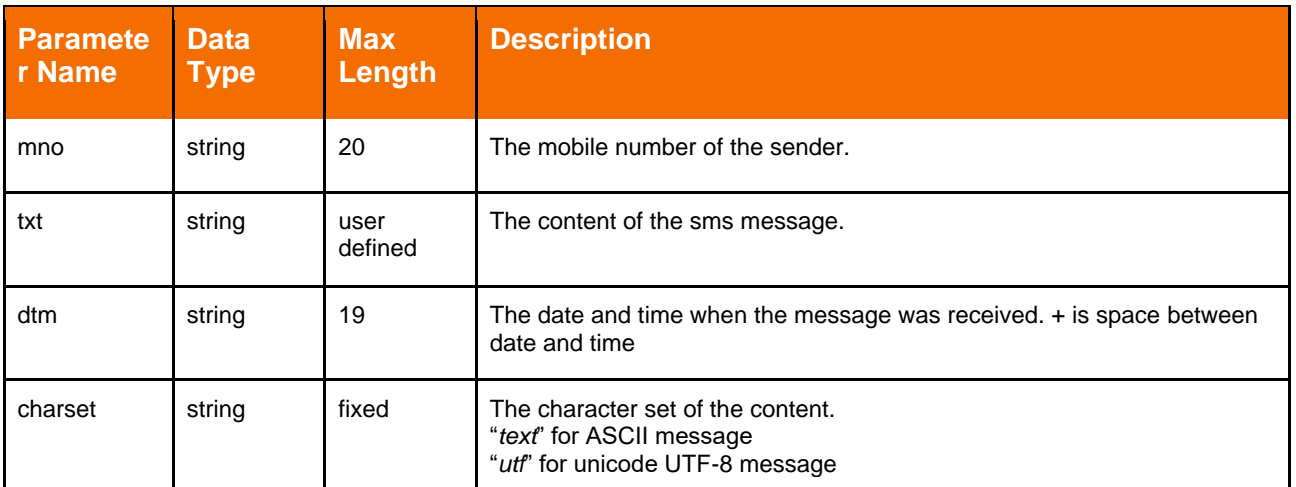

*Table 6: Parameters for Receiving SMSes*

#### **Example : Receiving SMSes using HTTP**

http://192.168.1.101/clientapi\_path/clientapi.cgi?mno=%2B6591234567&txt=testmessa ge&dtm=05/07/2020+17:57:01&charset=text

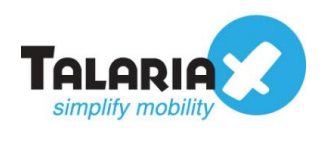

# <span id="page-13-0"></span>**4.0 XML Method**

# <span id="page-13-1"></span>*4.1 Sending Messages*

The parameters for sending SMSes are the same as that for the HTTP method, shown in [Table 1.](#page-7-1) The URL for the API is

• http://<sendQuickIPAddress>**/api/sendsms\_xml.php**

## **Example : Sending SMSes to a Single Mobile Using XML**

```
<?xml version="1.0"?>
<info>
<tar_num>+6512345678<tar_num>
<tar_msg>Test Message</tar_msg>
<tar_mode>text</tar_mode>
<label>marketingmodem</label>
<priority>3</priority>
\langleinfo>
```
## **Example : Sending SMSes to Multiple Mobiles Using XML**

```
<?xml version="1.0"?>
<info>
<tar_num>+6512345671,+6512345672,+6512345673<tar_num>
<tar_msg>Test Message</tar_msg>
<tar_mode>text</tar_mode>
<label>marketingmodem</label>
<priority>3</priority>
</info>
```
# <span id="page-13-2"></span>*4.2 Responses to sendsms\_xml.php*

The parameters in the table below show the response from sendQuick on the processing status and indicate whether messages have been queued for delivery.

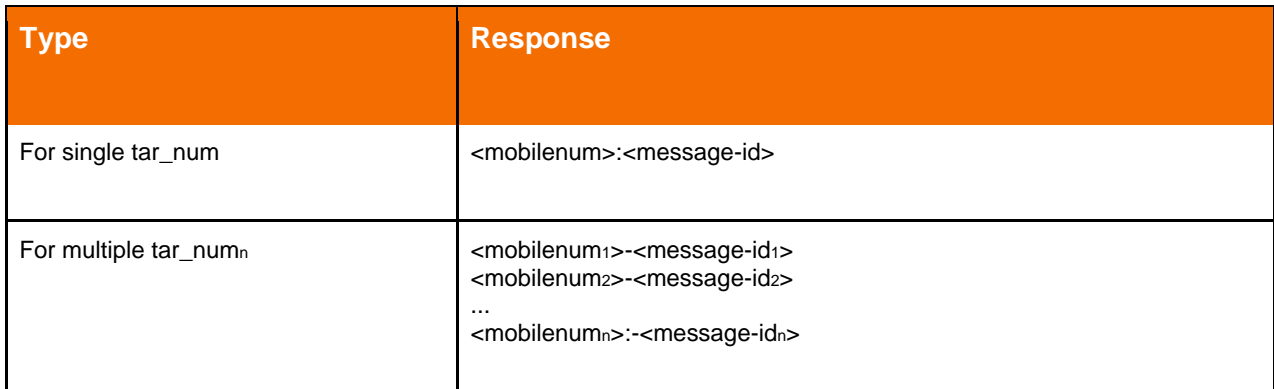

*Table 8: XML Response Parameters*

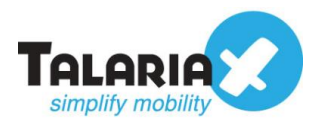

# <span id="page-14-0"></span>*4.3 Receiving SMSes*

The parameters for receiving SMSes are the same as that for the HTTP method, which is shown in [Table 6.](#page-12-1)

## **Example : Receiving SMSes Using XML Method**

http://192.168.1.101/clientapi\_path/clientapi.cgi <?xml version="1.0"?> <mno>+6512345678</mno> <txt>test message received</txt> <dtm>05/07/2020 17:57:01</dtm> <charset>text</charset>

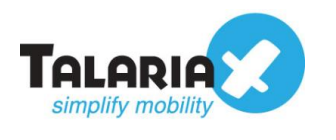

# <span id="page-15-0"></span>**5.0 SOAP Method**

# <span id="page-15-1"></span>*5.1 Sending SMSes*

The API URL for sending SMSes is

• http://<sendQuickIPAddress>**/api/sendsms\_soap.php**

Examples of sending messages using SOAP are shown next, based on the same parameters shown in [Table 1.](#page-7-1)

#### **Example : Sending SMSes to a Single Mobile Using SOAP**

```
<?xml version="1.0" encoding="ISO-8859-1"?>
<SOAP-ENV:Envelope xmlns:SOAP-ENV="http://schemas.xmlsoap.org/soap/envelope/" 
xmlns:xsd="http://www.w3.org/2001/XMLSchema" 
xmlns:xsi="http://www.w3.org/2001/XMLSchema-instance" xmlns:tns="urn:apiwsdl" 
xmlns:soap="http://schemas.xmlsoap.org/wsdl/soap/" 
xmlns:wsdl="http://schemas.xmlsoap.org/wsdl/" xmlns:SOAP-
ENC="http://schemas.xmlsoap.org/soap/encoding/">
<SOAP-ENV:Body>
<mns:processAPI xmlns:mns="urn:apiwsdl" SOAP-
ENV:encodingStyle="http://schemas.xmlsoap.org/soap/encoding/">
<tar_num xsi:type="xsd:string">+6591234567</tar_num>
<tar_msg xsi:type="xsd:string">test soap</tar_msg>
<tar_mode xsi:type="xsd:string">text</tar_mode>
</mns:processAPI>
</SOAP-ENV:Body>
</SOAP-ENV:Envelope>
```
## **Example : Sending SMSes to Multiple Mobiles Using SOAP**

```
<?xml version="1.0" encoding="ISO-8859-1"?>
<SOAP-ENV:Envelope xmlns:SOAP-ENV="http://schemas.xmlsoap.org/soap/envelope/" 
xmlns:xsd="http://www.w3.org/2001/XMLSchema" 
xmlns:xsi="http://www.w3.org/2001/XMLSchema-instance" xmlns:tns="urn:apiwsdl" 
xmlns:soap="http://schemas.xmlsoap.org/wsdl/soap/" 
xmlns:wsdl="http://schemas.xmlsoap.org/wsdl/" xmlns:SOAP-
ENC="http://schemas.xmlsoap.org/soap/encoding/">
<SOAP-ENV:Body>
<mns:processAPI xmlns:mns="urn:apiwsdl" SOAP-
ENV:encodingStyle="http://schemas.xmlsoap.org/soap/encoding/">
<tar_num_xsi:type="xsd:string">+6591234561,+6591234562,+6591234563</tar_num>
<tar_msg xsi:type="xsd:string">test soap</tar_msg>
<tar_mode xsi:type="xsd:string">text</tar_mode>
</mns:processAPI>
</SOAP-ENV:Body>
</SOAP-ENV:Envelope>
```
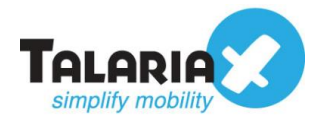

## <span id="page-16-0"></span>*5.2 sendQuick Responses to sendsms\_soap.php*

The table below shows the response from sendQuick on the processing status and indicates whether messages have been queued for delivery.

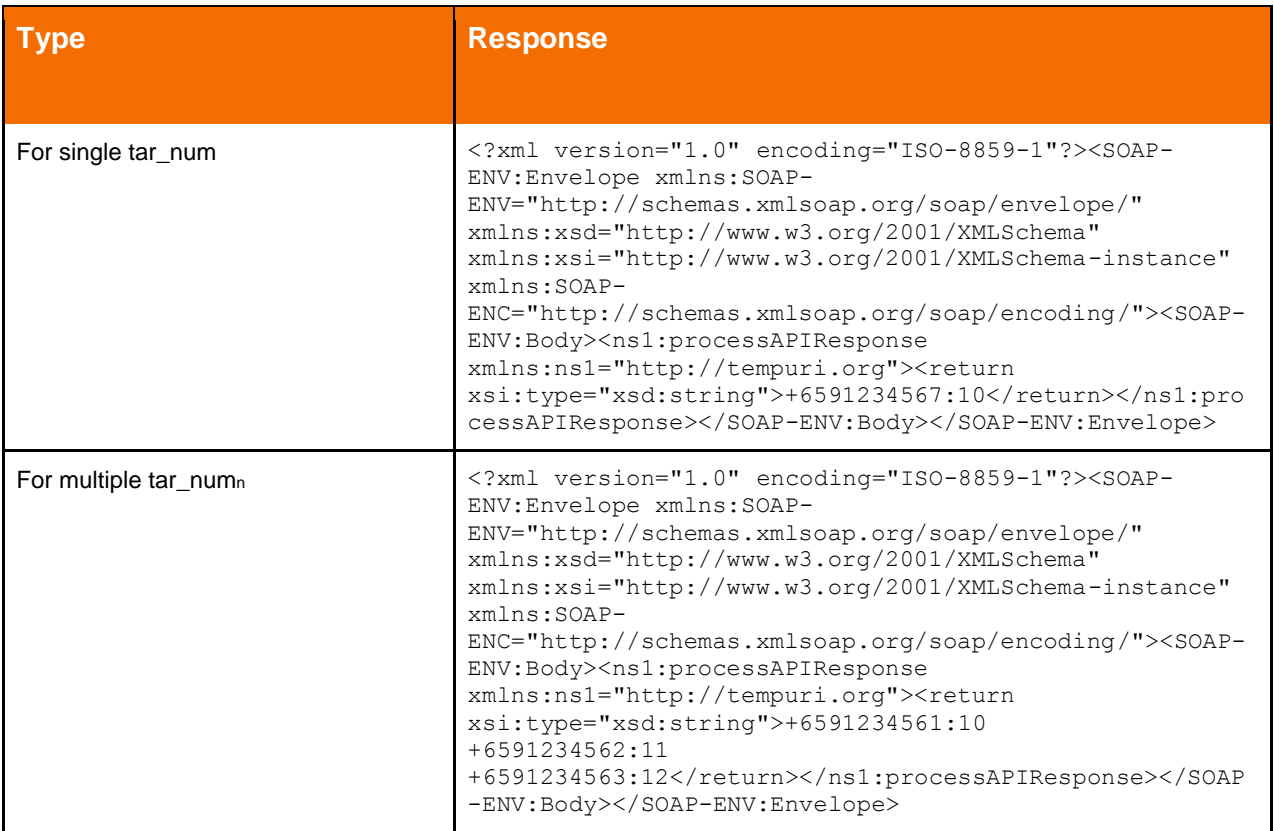

*Table 9: SOAP Response Parameters*

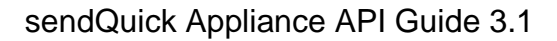

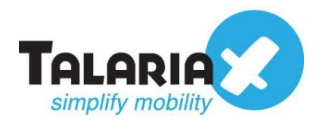

# <span id="page-17-0"></span>*5.3 Receiving SMSes*

The parameters for receiving SMSes are the same as that for the HTTP method, which is shown in [Table 6.](#page-12-1)

#### **Example : Receiving SMSes Using SOAP**

```
POST /clientapi path/clientapi.cgi HTTP/1.0
Host: 127.0.0.1
User-Agent: NuSOAP/0.7.3 (1.114)
Content-Type: text/xml; charset=utf-8
SOAPAction: ""
Content-Length: 653
```

```
<?xml version="1.0" encoding="ISO-8859-1"?><SOAP-ENV:Envelope SOAP-
ENV:encodingStyle="http://schemas.xmlsoap.org/soap/encoding/" xmlns:SOAP-
ENV="http://schemas.xmlsoap.org/soap/envelope/" 
xmlns:xsd="http://www.w3.org/2001/XMLSchema" 
xmlns:xsi="http://www.w3.org/2001/XMLSchema-instance" xmlns:SOAP-
ENC="http://schemas.xmlsoap.org/soap/encoding/"><SOAP-
ENV:Body><ns5130:processAPI xmlns:ns5130="http://tempuri.org"><mno 
xsi:type="xsd:string">+6591234567</mno><txt xsi:type="xsd:string">test 
soap</txt><charset xsi:type="xsd:string">text</charset><dtm 
xsi:type="xsd:string">05/07/2020 17:57:01</dtm></ns5130:processAPI></SOAP-
ENV:Body></SOAP-ENV:Envelope>
```
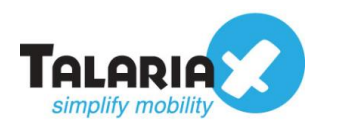

# <span id="page-18-0"></span>**6.0 JSON Method**

# <span id="page-18-1"></span>*6.1 Sending SMSes*

The URL for sending SMSes using JSON is

• http://<sendQuickIPAddress>**/api/sendsms\_json.php**

Examples of sending messages using JSON are shown next, based on the same parameters shown in [Table 1.](#page-7-1)

**Example : Sending SMSes to a Single Mobile Using JSON**

```
{
 "tar_num": "+6591234567"
 "tar<sup>msq":</sup> "test json",
 "tar<sup>mode":</sup> "text",
}
```
**Example : Sending SMSes to Multiple Mobiles Using JSON**

```
{
 "tar_num": "+6591234561,+6591234562,+6591234563"
 "tar_msg": "test json",
"tar<sup>mode":</sup> "text",
}
```
# <span id="page-18-2"></span>*6.2 sendQuick Response to sendsms\_json.php*

The table below shows the response from sendQuick on the processing status and indicates whether messages have been queued for delivery.

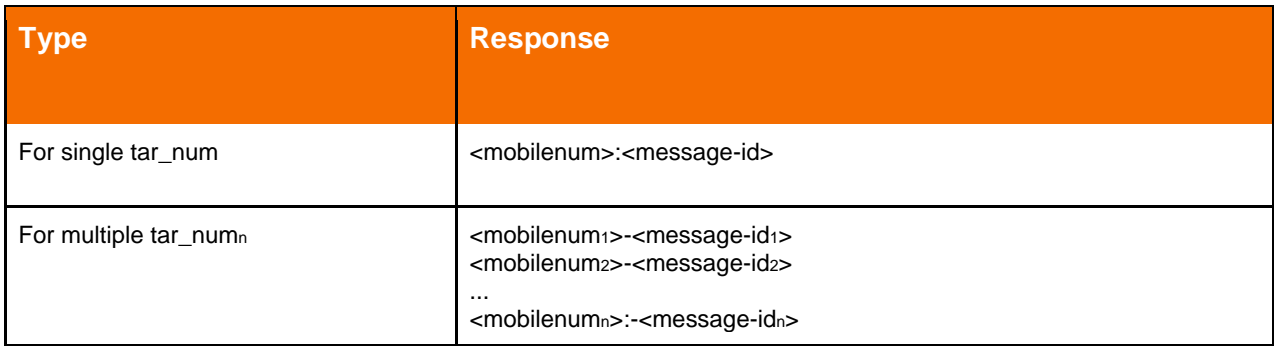

*Table 10: JSON Response Parameters*

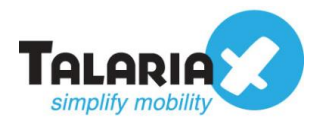

# <span id="page-19-0"></span>*6.3 Receiving SMSes*

The parameters for receiving SMSes are the same as that for the HTTP method, which is shown in [Table 6.](#page-12-1)

Example : Receiving SMSes Using JSON Method

```
http://192.168.1.101/clientapi_path/clientapi.cgi
      {
       "Entry": {
             "mno": "+6591234567"
             "txt": "test",
             "dtm": "05/07/2020 17:57:01",
             "charset": "text",
             }
      }
```
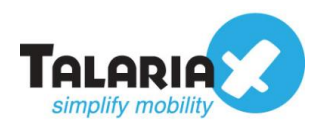

# <span id="page-20-0"></span>**7.0 SMTP (Email) Method**

# <span id="page-20-1"></span>*7.1 Sending SMS*

The syntax to use for the message when sending e-mail is

• <tar\_num>@<serverIP/domainname>

where <tar\_num> is the number to send the message to and <serverIP/domainname> being the IP address or domain name of the server.

For example:

If you set the IP address 192.168.1.101 and the number to send the SMS is 91234567, then the e-mail for sending messages is *91234567@192.168.1.101*

Example

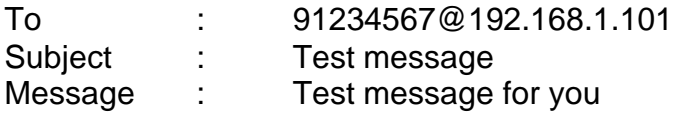

There is no difference for sending SMS messages via email in different languages. The system will be able to recognise from the email header.

# <span id="page-20-2"></span>*7.2 Receiving SMS*

Incoming SMS messages are routed from sendQuick to clients' email based on emails specified by clients.

Example

Sender: +6597654321 Timestamp: 01/07/20 17:13:22 IMEI: 359123456701234 SMSC: +6591234567 Message: Test message for you

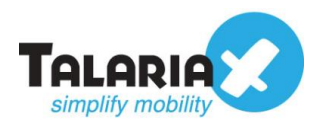

# <span id="page-21-0"></span>**8.0 FTP Method**

# <span id="page-21-1"></span>*8.1 Activation*

For this method, the FTP service in sendQuick needs to be activated first.

To do this, login to the sendQuick web interface as a Server Administrator.

#### Navigate to *Messaging Setup > SMS Messaging Setup* Ensure that the SFTP/FTP to SMS Service is "Enabled"

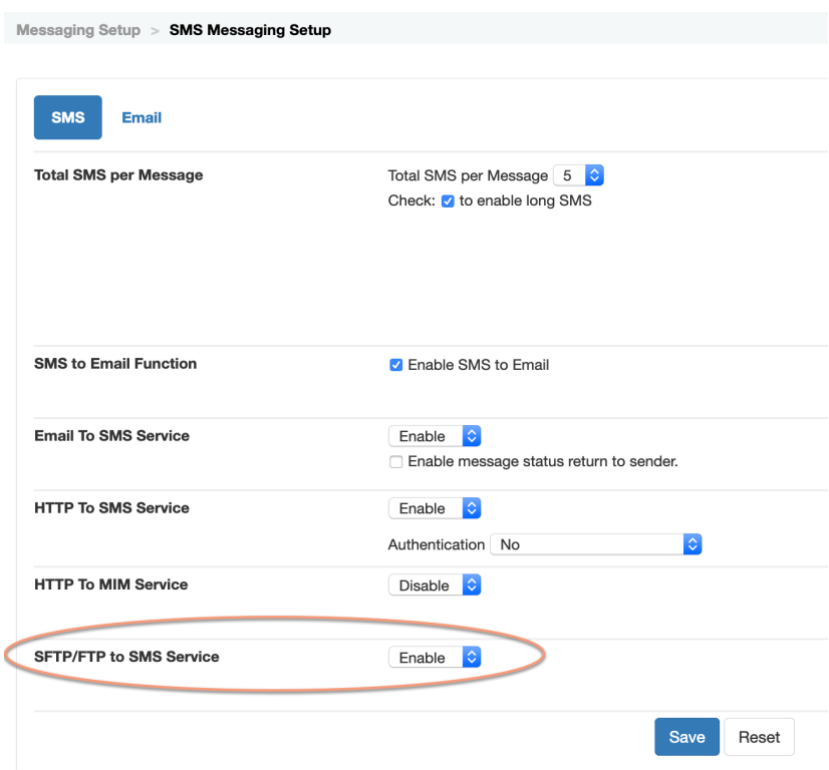

*Figure 3.1: Changing FTP Account and Password*

Next, configure the FTP account and Password as follows:

- On the sendQuick web interface, navigate to *Password Management > FTP Login Account*
- Enter your new password and click "*Save*" (see below)

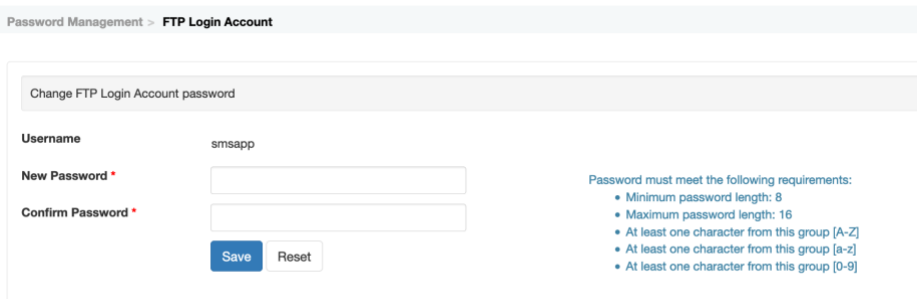

*Figure 3.2: Changing FTP Account and Password*

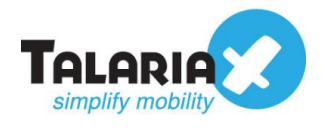

# <span id="page-22-0"></span>*8.2 Folder, File & Format*

## <span id="page-22-1"></span>**8.2.1 Folder**

The FTP folder name in the server is "/smsftp/"

This is the directory where the file with login 'smsapp' username will be stored.

#### <span id="page-22-2"></span>**8.2.2 File Structure**

The structure of files sent using FTP are as indicated in the table below

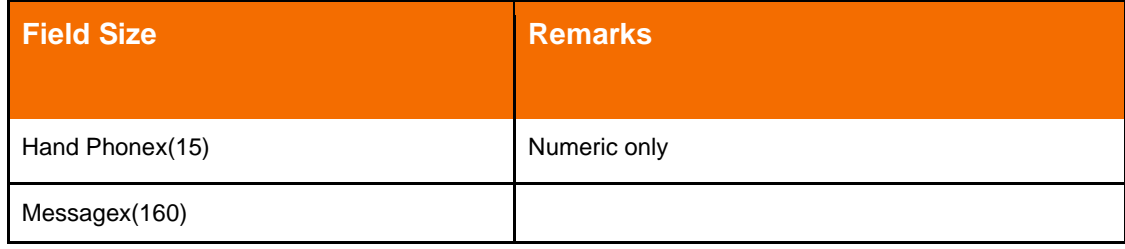

*Table 7: FTP File Structure*

#### <span id="page-22-3"></span>**8.2.3 File Format**

The format for data within the message file must follow that shown in the example below using comma-delimited (i.e. use comma) to separate values, and double-quoted to encapsulate one piece of data. When the data file is created using Excel spreadsheet, the double-quotes are automatically created.

Example : FTP File Format

Format:

handphone,message handphone1,message1

Example:

"96367680","How are you?" "96180556","I am fine"

To check the formatting of any data prior to sending the file, open the target file for viewing in any text editor, for example Notepad or TextEdit.

#### <span id="page-22-4"></span>**8.2.4 File Type**

Files allowed are text files with extension "*.msg"*. There are two text files that need to be uploaded when using the FTP method – one being the file containing the message (the *\*.msg* file) and the other being the file to signify completion of upload (the *\*.end* file). The message file must be in csv format and .end is a blank file.

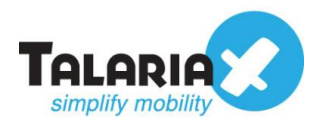

## <span id="page-23-0"></span>**8.2.5 Upload the Files**

Upload the *.msg* file containing the message into the sendQuick folder : */home/smsapp/smsftp*

Thereafter, upload the *.end* file into the same folder, to inform the system that the message file upload has been complete

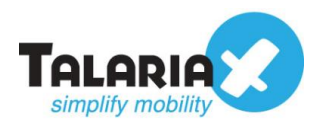

# <span id="page-24-0"></span>**9.0 Useful Topics**

In this section, other useful topics such as preparation of AppServer to communicate with sendQuick and free tools of interest, are covered. Examples showing codes and parameter commands are given where practicable.

# <span id="page-24-1"></span>*9.1 Examples of Applications*

A few sample scripts are shown to illustrate how the AppServer has to be prepared to accept input from the sendQuick system. The programming languages used in these examples are PHP or Perl, but the underlying concept is similar for all HTTP scripting or programming platforms.

#### <span id="page-24-2"></span>**9.1.1 Sending of SMSes**

The following sample code shows a simple HTTP submission in Perl.

Example : Sample Code for Simple HTTP CGI submitted with Perl

```
#!/usr/bin/perl -w
use LWP::UserAgent;
use URI::Escape;
# Create the simple HTTP agent. 
$ua = LWP::UserAgent->new; 
$ua->agent("MyTestApp/0.1 ");
# Composing the parameters and content.
my $tar msg = "testing 1 2 3 -- From TalariaX (Singapore)";
my $mno = '91234567';
my $req = HTTP::Request->new(POST => 
'http://192.168.1.101/cmd/system/api/sendsms.cgi'); 
$req->content_type('application/x-www-form-urlencoded'); 
$req->content('tar_num=' . uri_escape($mno) .
             '&tar mode=text' .
'&tar_msg=' . uri escape($tar_msg);
# Pass request to the user agent and get a response back 
my \frac{1}{2} res = \frac{1}{2} and \frac{1}{2} request (\frac{1}{2} req) ;
# Check the outcome of the response
if ($res->is_success) {
print "Submit successful: ", $res->content, "\n";
} else {
print "Submit failure: ", $res->status line, "\n";
}
```
#### NOTE:

- The assumed IP address of sendQuick is 192.168.1.101
- This script uses the LWP module of Perl. Please download the LWP module from http://search.cpan.org in order to test the script.

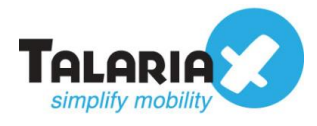

#### <span id="page-25-0"></span>**9.1.2 Global Script for Receiving SMS**

To configure the global receiving script, specify the URL path to the sendQuick server, by configuring the **Messaging Setup**.

On the sendQuick web interface, navigate to *Messaging Setup > SMS Response Action*.

As shown in the example below, assuming the AppServer IP is 192.168.1.22 and path is **/sms/receivesms.php,** fill in the field as follows:

```
Messaging Setup > SMS Response Action
```
Incoming SMS will be converted to different application messaging format which can be integrated to any applications so

**SMS Response URL** 

http://192.168.1.22/sms/receivesms.php

*Figure 4: Configuration of Global Receiving Script*

#### **Example : Sample Code for Receiving SMSes Using PHP**

```
Copyright©2020, TalariaX Pte Ltd 
<?php
/* Even though there are total 4 input parameters,
charset and dtm is not applicable for this example,
so we ignore them completely. */
$mno = $_REQUEST['mno'];
$msg = $_REQUEST['txt'];
if( !isset($mno) || !isset($msg) ){
echo "Invalid input - Missing data";
exit;
}
if( strlen($mno) == 0 || strlen($msq) == 0 ){
echo "Invalid input - Blank data.";
exit;
}
try {
/* now we had captured the data, we store it into our database table.
We use sendQuickLite (standard module in PHP 5.1.x and above) to store the
message. To create this table, just download sendQuicklite3 from
http://www.sendQuicklite.org/ use the command line utility to create this 
database (messagedb.sendQuicklite) and table: incoming sms:
CREATE TABLE `incoming sms` (`idx` INTEGER PRIMARY KEY , `mno` VARCHAR, `txt`
VARCHAR)
NOTE: Highly recommend to use Firefox plugin to manage sendQuickLite 
database:
http://sendQuicklitemanager.mozdev.org/
*/
```
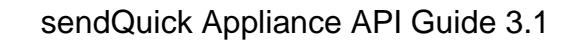

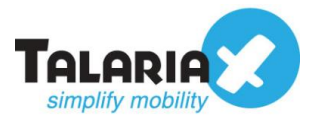

```
// NOTE: Path to the messagedb.sendQuicklite required to full path. 
$dbh = new PDO('sendQuicklite://<path>/<to>/messagedb.sendQuicklite');
$stmt = $dbh->prepare("INSERT INTO incoming_sms (mno,txt) VALUES 
(:mno, :txt)");
$stmt->bindParam(':mno',$mno);
$stmt->bindParam(':txt',$msg);
$stmt->execute();
} catch ( Exception $e ) {
$msg = $e->qetMessage();
echo "DB ERROR: ", $msg;
exit;
}
?>
<html>
<body>
Message Received. Thank You.
</body>
```
#### <span id="page-26-0"></span>**9.1.3 Route by Specific SMS Keyword**

SMS Keyword here refers to the first word of the received SMS message. To enable this option, login to the *sendQuick Messaging Portal* for Users.

Navigate to *Keyword Management > Add SMS Keyword*

Figure 5 shows an example of how the keyword "*sms*" is created. Once this keyword is created, users can trigger this keyword by entering an SMS message starting with the word '*sms*', such as '*sms hello world*'.

Note that for HTTP processing, the other input fields of the keyword creation are not required. The process using keywords is the same as that for global receiving script, with the parameters shown in  $Table 6$  applying here.

| Keyword Management > Add SMS Keyword |                                        |                                                                                                    |  |  |  |  |
|--------------------------------------|----------------------------------------|----------------------------------------------------------------------------------------------------|--|--|--|--|
| Keyword *                            | sms                                    | Keyword is the first word of the SMS message. The system will route the incoming SMS based on<br>the keyword specified. Keyword 'EM' is a reserved keyword. Keyword 'xDEFAULTx' is a default<br>keyword.(maximum 15 characters) |  |  |  |  |
| <b>Keyword Description</b>           | This is a test                         |                                                                                                    |  |  |  |  |
| E-mail                               | ///.                                   | The system will route the messages (based on the keyword) to these E-mail addresses. Set to 'NA'<br>to disable it.                                                                                                    |  |  |  |  |
| <b>Redirect Mobile Number</b>        | ///.                                   | A copy of the incoming SMS will be forwarded to this mobile number. Set to 'NA' to disable it.                                                                                                    |  |  |  |  |
| URL                                  | http://192.168.1.22/sms/receivesms.php | The system will route the messages (based on the keyword) to this URL (via HTTP Post). Set to 'NA'<br>to disable it.                                                                                                    |  |  |  |  |

*Figure 5: Create SMS Keyword*

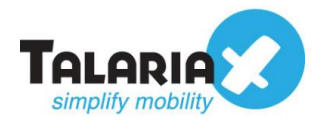

#### <span id="page-27-0"></span>**9.1.4 Script to Generate SMS Response to Sender**

The objective of this example is to show how a script can generate an SMS reply to the sender upon receiving the SMS message, using send SMS API

Sample Code : Generating SMS Reply to Sender in PHP

```
Copyright©2020, TalariaX Pte Ltd 
Page 28 
<?php
      /* Even though there are total 4 input parameters,
      charset and dtm is not applicable for this example,
      so we ignore them completely. */
      $mno = $_REQUEST['mno'];
      $msg = $ REQUEST['txt'];
      if( !isset($mno) || !isset($msg) ){
            echo "Invalid input - Missing data";
            exit;
      }
      if( strlen($mno) == 0 || strlen($msg) == 0 ){
            echo "Invalid input - Blank data.";
            exit;
      }
      try {
      /* now we had captured the data, we store it into our database table.
      We use sendQuickLite (standard module in PHP 5.1.x and above) to store
the message.
      To create this table, just download sendQuicklite3 from 
http://www.sendQuicklite.org/
      use the command line utility to create this database 
(messagedb.sendQuicklite)
      and table: incoming sms:
      CREATE TABLE `incoming_sms` (`idx` INTEGER PRIMARY KEY , `mno` VARCHAR, 
`txt` VARCHAR)
      NOTE: Highly recommend to use Firefox plugin to manage sendQuickLite 
database:
      http://sendQuicklitemanager.mozdev.org/
      */
      // NOTE: Path to the messagedb.sendQuicklite required to full path.
      $dbh = new PDO('sendQuicklite://<path>/<to>/messagedb.sendQuicklite');
      $stmt = $dbh->prepare("INSERT INTO incoming_sms (mno,txt) VALUES 
(:mno, :txt)");
      $stmt->bindParam(':mno',$mno);
      $stmt->bindParam(':txt',$msg);
      $stmt->execute();
      } catch ( Exception $e ) {
            $msg = $e->getMessage();
     echo "DB ERROR: ", $msg;
           exit;
      }
      // Now we generate a response to the sender.
```
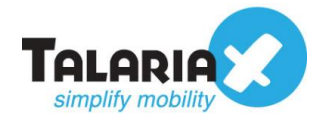

```
$url = "http://192.168.1.22/cmd/system(api/sendsms.cqi";$tar_mno = $mno;
      \frac{1}{\sqrt{3}} = "You said: \frac{1}{\sqrt{3}} said: Thank you.";
      // URL encoding should always be utilised for proper data passing.
      $param = "tar num=" . urlencode ($tar mno) ."&tar msg=" . urlencode($tar msg) .
             "&tar_mode=text";
      /* We use curl library for HTTP submit, this may require additional 
setup in PHP
      in order to be usable.
      Refer http://www.php.net for the documentation on how this can be 
enable. */
      $ch = curl init();curl setopt($ch, CURLOPT URL, $url);
      curl setopt($ch, CURLOPT POST, 1);
      curl setopt($ch, CURLOPT POSTFIELDS, $param);
      curl setopt($ch, CURLOPT RETURNTRANSFER, 1);
      \frac{1}{2} \frac{1}{\sqrt{1-\frac{1}{2}}}\?>
<html>
<body>
Message Received. Thank You.
Your response: <? php echo urlresp; ?>
</body>
```
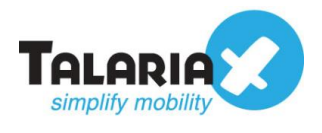

## <span id="page-29-0"></span>*9.2 Advance Topic for trackid and status\_url*

Where AppServer requires sendQuick to return the status of the messages it submitted, AppServer will need to submit the *trackid* and *status \_url* parameters to sendQuick.

With inclusion of these parameters, sendQuick returns the results of messages processed to the URL specified by the *status* url parameter. This process flow is shown in the figure below

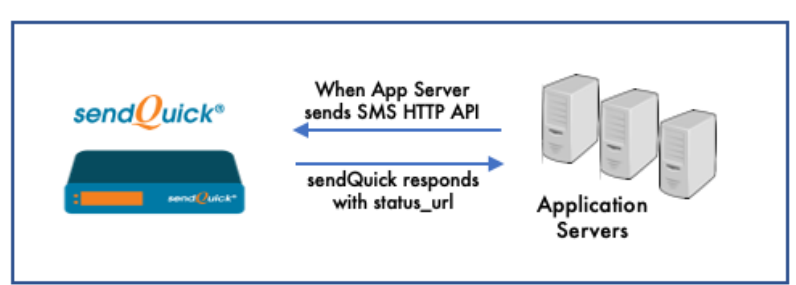

*Figure 6: Sending SMS flow with status\_url*

The next two examples illustrate the sending of SMSes with status tracking: Example 1 is a perl script for making the HTTP submit, and Example 2 is a php script which reads the input of the message and generates an email to inform the user of message status.

## **Example 1 : Sending SMS with Status Tracking using HTTP (perl script)**

```
#!/usr/bin/perl -w
use LWP::UserAgent;
use URI::Escape;
# Create the simple HTTP agent.
$ua = LWP::UserAgent->new;
$ua->agent("MyTestApp/0.1 ");
# Composing the parameters and content.
my $tar msg = "testing 1 2 3 -- From TalariaX (Singapore)";
my $mno = '91234567';
my $req = HTTP::Request->new(POST => 
'http://192.168.1.101/cmd/system/api/sendsms.cgi');
$req->content_type('application/x-www-form-urlencoded');
# Now we add 2 additional parameters: trackid and status url.
# Here we assume the AppServer is with IP: 192.168.1.22
$req->content('tar_num=' . uri_escape($mno) .
      '&trackid=0001' .
      '&status url=' . uri escape("http://192.168.1.22/sms/status.php") .
      '&tar mode=text'
      '&tar msg=' . uri escape($tar msg));
# Pass request to the user agent and get a response back
my \frac{1}{2}res = \frac{2}{4}ua->request(\frac{2}{4}req);
# Check the outcome of the response
if ($res->is_success) {
```
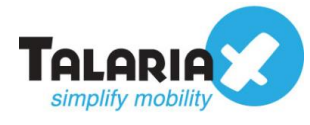

```
print "Submit successful: ", $res->content, "\n";
} else {
     print "Submit failure: ", $res->status line, "\n";
}
```
## **Example 2 : Example of Status URL in PHP**

```
<?php
      /* The status url will be provided with the following input parameters:
      - mno : the mobile number that was processed.
      - trackid : The trackid that given initially
      - totalsms : The total number of SMS sent for submission of sending the 
message.
      - status : The status of this message. Y - successfully sent; F -
failure to send.
      - smsc : The SMSC of SIM card used for sending SMS.
      - imei : The IMEI number of the modem used for sending SMS.
      */
      $mno = $_REQUEST['mno'];
      $trackid = $ REQUEST['trackid'];
      $totalsms = $REQUEST['totalsms'];
      \text{Stat} = \text{S} REQUEST['status'];
      $smsc = $_REQUEST['smsc'];
      $imei = $_REQUEST['imei'];
// After we read the status, we generate an email to
// inform someone about the status of this message
$mailmsg = "The message for $mno for trackid: $trackid " .
"with total SMS: $totalsms was returned with status: $stat";
// We use the standard mail() of PHP.
$to = 'seiheng@talariax.com';
$subject = 'SMS Notice for ' . $trackid;
$message = $mailmsg;
$headers = 'From: sms-php-example@talariax.com' . "\r\n" .
'X-Mailer: PHP/' . phpversion();
mail($to, $subject, $message, $headers);
?>
<html>
<body>
<?php echo $mailmsg; ?>
</body>
</html>
```
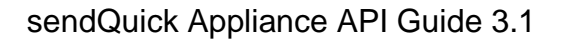

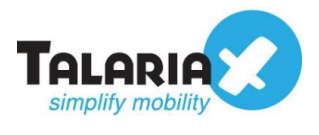

# <span id="page-31-0"></span>*9.3 Using Parameter 'label'*

To use the 'label' parameter, a string must be associated with a modem. Refer to figure below for the association screen. This string cannot contain the space character. On the sendQuick admin web interface, navigate to *Modem Setup > Modem Routing*

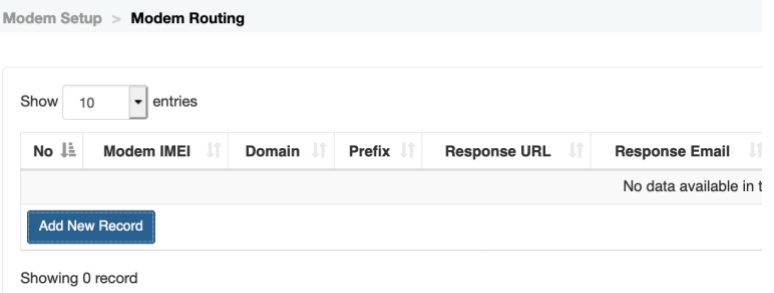

*Figure 7: Modem Routing*

Click on "Add New Record" and fill in the Modem IMEI and the label to be used to identify this modem.

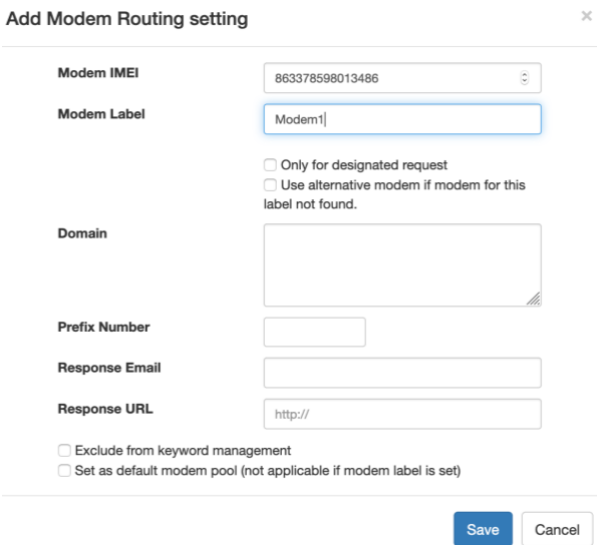

 *Figure 8: Add Label To Modem*

Some points to note:

- Mode IMEI is the unique string set for each modem. This can be found under the modem status page.
- Modem Label can be any string (without space character), and can be a same string of another modem. If there are 2 modems set with a same string, the system would choose the modem that is more idle.
- A modem can be associated with more than 1 label. Each label need to be separated by a "," character.

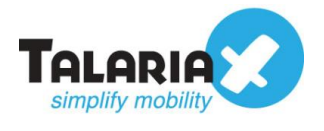

# <span id="page-32-0"></span>*9.4 Useful Free Utilities*

Several free utilities for sending SMSes are discussed in this section.

#### <span id="page-32-1"></span>**9.4.1 curl**

curl is a command line tool for transferring files with URL syntax, and supports FTP, FTPS, HTTP, HTTPS, SCP, SFTP, TFTP, TELNET, DICT, LDAP, LDAPS and FILE. This tool is available for Linux and Windows platforms, and is very useful for applications capable of executing commands to link to other applications.

Example : Sending SMSes using curl

\$ > curl -- data-urlencode "tar\_num=91234567" --data-urlencode "tar\_msg=this is a test SMS & it is using curl for sending" http://<sendQuickIP>/cmd/system/api/sendsms.cgi

NOTE: --data-urlencode is only available for version 7.18.0 and above. For earlier versions, the content needs to be URL encoded before submission to curl for execution. Visit <https://curl.haxx.se/> to get more information and also to download curl.

#### <span id="page-32-2"></span>**9.4.2 Java Command Tool**

This Java example command tool is written by TalariaX. It is a simple utility for sending SMS via HTTP POST to sendQuick device.

Example:

```
$> java httppost "91234567" "this is a test"
http://<sendQuickIP>/cmd/system/api/sendsms.cgi
```
Sample Code : Java command tool for sending SMS.

Filename: httppost.java

```
import java.lang.*;
import java.net.*;
import java.io.*;
public class httppost {
      private static String sendsms_url = "http://<sendQuick 
IP>/cmd/system/api/sendsms.cgi";
      public static void main(String[] args){
            /*
             * java httppost <mobile number> <SMS message> <sendQuick URL>
             * eg:
             * java httppost "+6591234567" "This is a test SMS" <sendQuick 
URL>
```
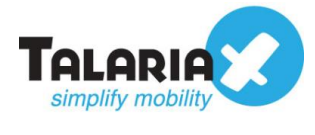

\*/

```
String mno = args[0];
            String msg = args[1];
            String url = args[2];
            sendsms url = url;HttpSubmit(mno, msg);
      }
      public static void HttpSubmit(String mno, String msg)
      {
            URL url;
            URLConnection urlConn;
            DataOutputStream printout;
            BufferedReader input;
            try {
                  // URL of CGI-Bin script.
                  url = new URL (sendsms url);
                  // URL connection channel.
                  urlConn = url.openConnection();
                  // Let the run-time system (RTS) know that we want input.
                  urlConn.setDoInput (true);
                  // Let the RTS know that we want to do output.
                  urlConn.setDoOutput (true);
                  // No caching, we want the real thing.
                  urlConn.setUseCaches (false);
                  // Specify the content type.
                  urlConn.setRequestProperty("Content-Type",
                         "application/x-www-form-urlencoded");
                  // Send POST output.
                  printout = new DataOutputStream (urlConn.getOutputStream 
() ) ;
                  String content ="tar num=" + URLEncoder.encode (mno, "UTF-
8") +
                         "&tar msq=" + URLEncoder.encode(msq, "UTF-8");
                  printout.writeBytes (content);
                  printout.flush ();
                  printout.close ();
                  // Get response data.
                  input = new BufferedReader(new 
InputStreamReader(urlConn.getInputStream()));
                  String str;
                  while (null != ((str = input.readLine()))) {
                  System.out.println (str);
                  }
                  input.close ();
            } catch ( Exception e ){
                  e.printStackTrace();
            }
      }
```
}